## **TYÖ 1.3 Gammasäteilyn energiaspektri**

Työssä on tarkoitus tutkia  $\gamma$ -säteilyn energiaspektriä sekä mittauksesta ja mittalaitteista johtuvia spektrissä esiintyviä epäideaalisuuksia. Työssä määritetään myös yhden aineen tuntemattomien y-kvanttien energiat. Tähän käytetään erilaisia radioaktiivisia isotooppeja erienergisten gammojen lähteenä. Mittauslaitteisto koostuu tuikedetektorista ja digitaalisesta pulssianalysaattorista.

Radioaktiivinen aine laitetaan tuikedetektorin (NaI) lähelle. Osuessaan kiteeseen gammakvantit voivat vuorovaikuttaa kiteen elektronien kanssa kolmella tavalla: tapahtuu valosähköisen ilmiö, Compton-sironta tai parinmuodostus. Gammakvantti voi myös läpäistä kiteen ilman ainuttakaan vuorovaikutusta, jolloin sitä ei havaita. Valosähköisessä ilmiössä tai Compton-sironnassa syntynyt nopea primäärielektroni luovuttaa energiaansa kiteeseen siroamalla väliaineen ytimistä, ionisoimalla väliaineen atomeja tai jarruuntumalla ytimien sähkökentässä, jolloin osa energiasta muuttuu sähkömagneettiseksi säteilyksi. Tuikedetektorin toiminta perustuu siihen, että osa primäärielektronin aiheuttamista elektronitransitioista purkautuu fotoneina: fotonien määrä – ja lopulta detektorista saatava jännitepulssin korkeus – on verrannollinen gammankvantin kiteeseen (primäärielektronille) jättämään energiaan.

NaI-tuikeaineessa sekä valosähköinen ilmiö että Compton-sironta ovat todennäköisiä niille gammasäteilyn energioille, joita tässä työssä tutkitaan. Pulssianalysaattorilla kerättävä energiaspektri antaa siis tietoa sekä tulevan gammasäteilyn energiasta (fotopiikki, seurausta valosähköisestä ilmiöstä) että Compton-sironnan primäärielektronien energiasta (Comptonreuna ja -jatkumo).

Jos oletetaan, että tutkittava radioaktiivinen isotooppi lähettää monoenergisiä gammakvantteja, ideaalisella detektorilla havaittaisiin säteilyn energiaspektrissä terävä piikki ( $\delta$ -piikki) energiaa  $E_{\gamma}$  vastaavassa kohdassa ja teoreettisen Compton-sironnan energiajakaumaa vastaava jatkuva jakauma energiaa E<sub>Compton</sub> pienemmillä energioilla (ks. kuva 1). Koska mikään mittauslaitteisto ei ole ideaalinen, mitattava energiajakauma vastaa kuvan 1 jakaumaa konvoloituna gaussisella resoluutiofunktiolla. Tämä konvoluutio levittää spektrin muotoja.

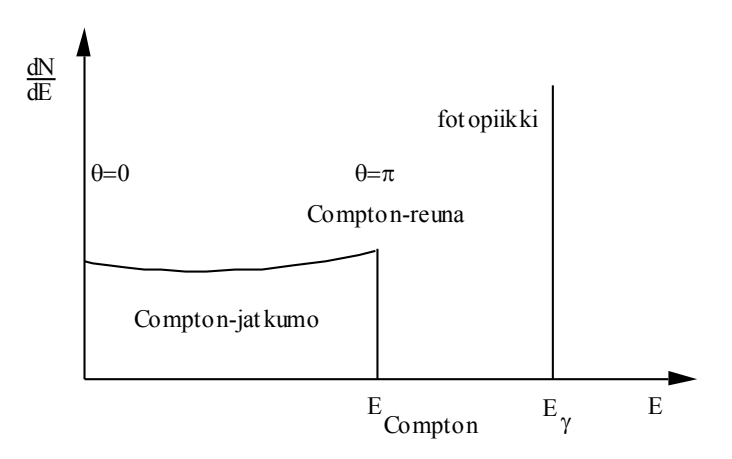

**Kuva 1. Teoreettinen gammakvanttien tuikeaineeseen jättämä energiajakauma. on sirontakulma ja dN on niiden havaittujen gammakvanttien lukumäärä, joiden energia on välillä [E, E+dE].**

## *Mittaukset*

1. Kirjaudu työasemaan sisään ja käynnistä mittausohjelma "PX4\_v326" hakemistosta "C:\Programs\PX4\". Valitse "DP4" oikealla olevasta valikosta ja sen jälkeen "USB (1 detected)" ohjelman "Port" –valikosta. Lataa työssä käytettävät asetukset painamalla "Recall Configuration" -nappia ja saata asetukset voimaan "Configure" -napista. Asetusten tulisi olla seuraavat (säädä tarvittaessa käsin):

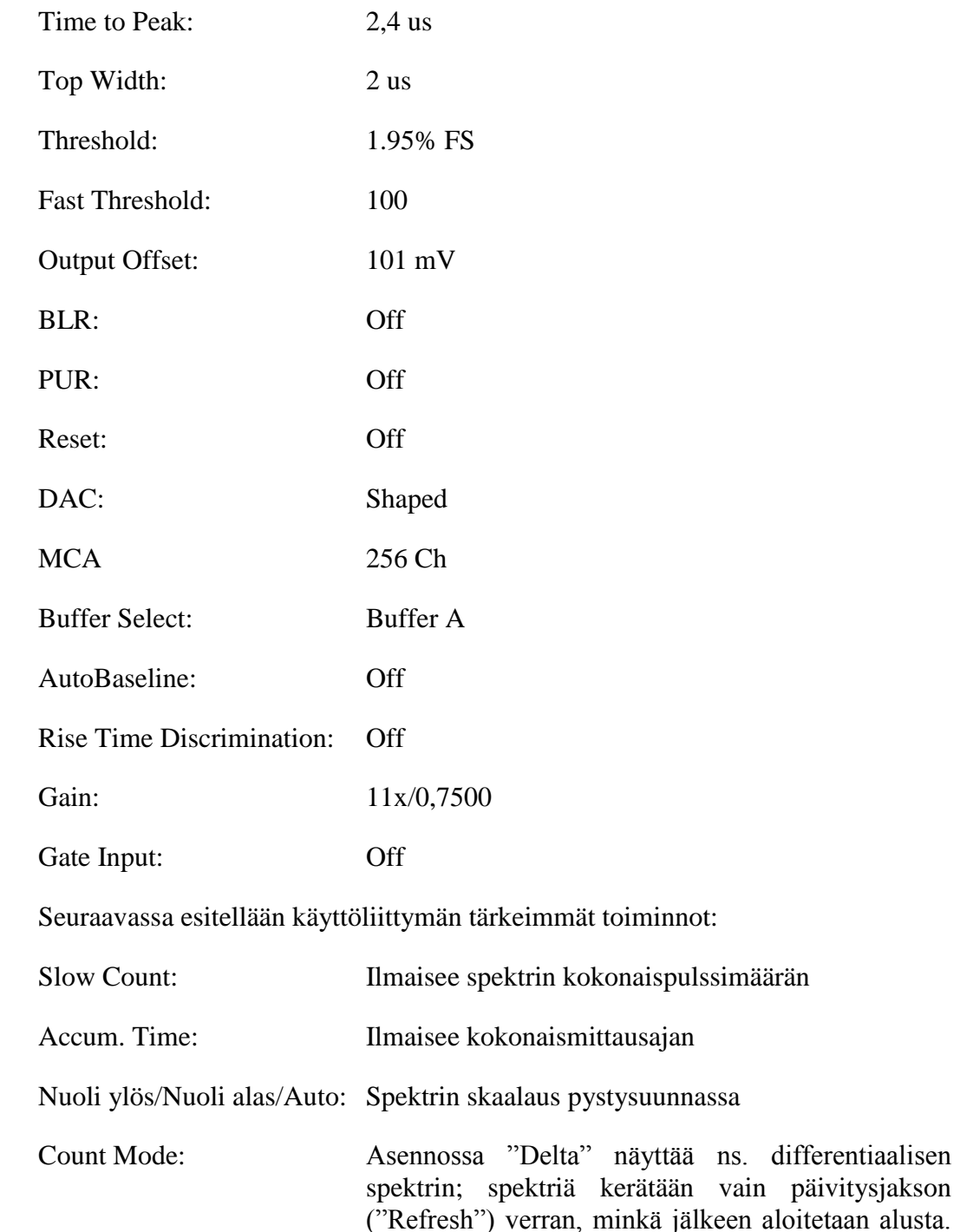

Asennossa "Total" kerää spektriä kunnes käyttäjä

keskeyttää mittauksen.

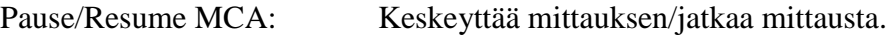

Save Spectrum: Tallentaa spektrin ASCII-muodossa.

Spektrejä mitattaessa laitetaan siis Count Mode asentoon "Total". Kun haluttu mittausaika on tullut täyteen, keskeytetään mittaus painamalla "Pause MCA" – nappia ja tallennetaan spektri. Uuden spektrin keräämiseksi vaihdetaan Count Mode ensin asentoon "Delta" ja sitten takaisin asentoon "Total" (Configure-nappia saattaa joutua painamaan useamman kerran peräkkäin, mikäli uutta spektriä ei ala kertyä ruudulle).

- 2. Ennen kuin kytket tuikeilmaisimen suurjännitevirtalähteen päälle, tarkista että jännite on asetettu arvoon 760 V (ylin potentiometri asennossa "500", toinen asennossa "200", kolmas asennossa "60" ja alin potentiometri asennossa "0"). Kytke sitten suurjännite päälle.
- 3. Mittaa seuraavat isotoopit (älä poista lähteitä pusseista):

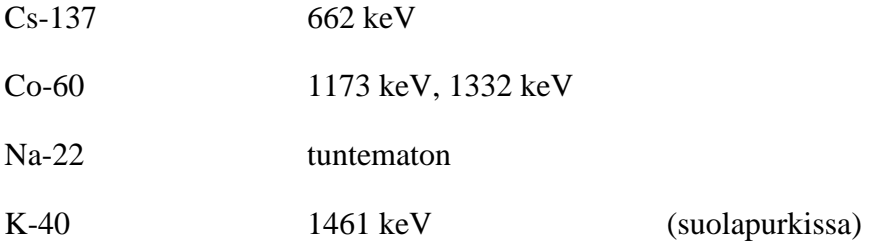

Mittausgeometria on esitetty kuvassa 2 a). Jotta spektri erottuisi selvästi, kannattaa mittausajaksi ottaa 5–10 min. Na-22 ja K-40 –isotoopilla saatetaan tarvita pidempiäkin mittausaikoja Tarkista, että fotopiikit ja Compton-reunat erottuvat selvästi. Aloita K-40 isotoopilla (suurin energia) ja varmista, että fotopiikki näkyy kokonaisuudessaan asteikon oikeassa reunassa. Mittaa Cs-137 kahteen kertaan siten, että toisella kerralla asetat lyijytiilen telineeseen ja lähteen makaamaan lyijytiilen päälle (ks. kuva 2 b)). Kädet on hyvä pestä lyijytiilen käsittelyn jälkeen. Tallenna jokaisen mittauksen jälkeen spektri työpöydän hakemistoon "Opiskelijat". Muista siirtää spektrit omaan kotihakemistoosi Aalto IT-keskuksen palvelimella tai tallentaa ne USB-tikulle tms. mittausten jälkeen. **Assistentti tekee valmistelut K-40-isotoopin mittausta varten. Ilmoita, kun olette valmiit mittaamaan ko. spektrin.**

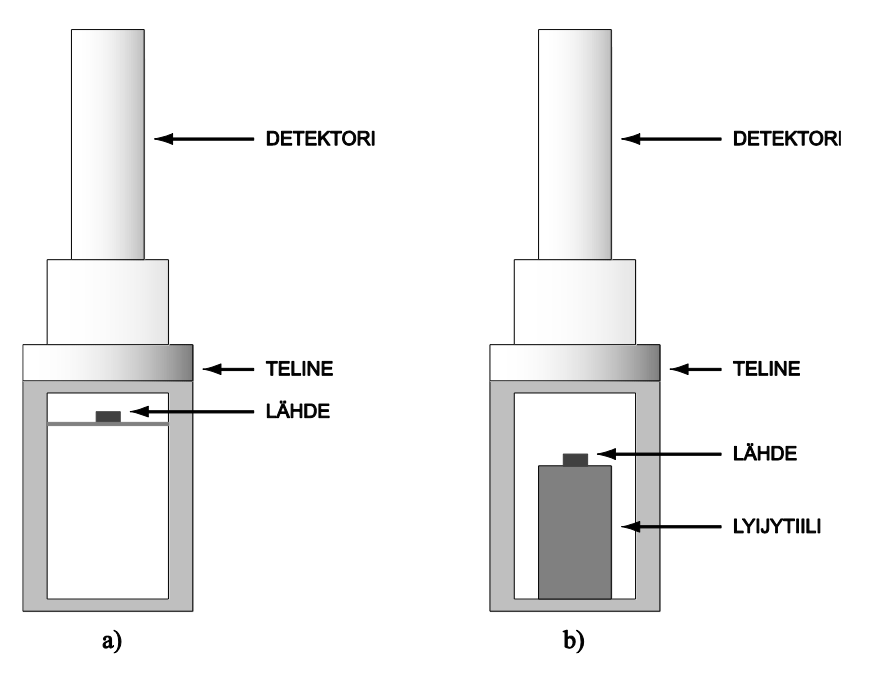

**Kuva 2. a) Tavallinen mittausgeometria. b) Mittausgeometria Cs-137 -isotoopin ja lyijytiilen kanssa.**

4. Laita tuikeilmaisin pois päältä, laita tuikeilmaisimen virtalähde pois päältä, sulje pulssianalysaattorin käyttöliittymä painamalla "Exit" –nappia ja kirjaudu ulos työasemasta.

## *Selostus*

- 1. Miten gammasäteilyä syntyy? Selitä eri mahdollisuudet.
- 2. Selitä yksityiskohtaisesti, miten tuikedetektori ja muu mittalaitteisto toimii. Käytä apuna kirjaa G. F. Knoll, Radiation detection and measurement (kurssikirja, Fysiikan osaston kirjastossa) tai kurssimateriaalin liitettä C.
- 3. Tutki mitattuja spektrejä ja selitä niiden muoto perusteellisesti. Mieti myös syitä spektreissä näkyvien epäideaalisuuksien vaihtelulle spektristä toiseen. Vertaa erityisesti kahta <sup>137</sup>Cs:lla mitattua spektriä keskenään ja pohdi syytä mahdolliseen poikkeavuuteen.
- 4. Tee energiakalibraatio tunnettujen fotopiikkien avulla. Määritä fotopiikin paikka esimerkiksi siksi kanavaksi, jolla on maksimipulssimäärä, ja paikan virhearvioksi *esimerkiksi* ±3 kanavaa riippuen siitä, kuinka epämääräiseltä fotopiikin paikka silmämääräisesti näyttää. Käytä pienimmän neliösumman keinoa kalibraatiosuoran sovittamisessa (ks. erillinen ohje).
- 5. Määritä  $^{22}$ Na:n  $\gamma$ -piikkien energiat virhearvioineen.
- 6. Esitä mitattujen isotooppien hajoamiskaaviot pääpiirteissään. Transitiot, joiden todennäköisyydet ovat kovin pieniä, voi selvyyden vuoksi jättää pois. Selitä hajoamiskaavioiden avulla, mihin hajoamistapoihin havaitut gammakvantit liittyvät ja mitkä ovat kvanttien emissiotodennäköisyydet. Vertaa <sup>22</sup>Na:n spektristä määritettyjen gammakvanttien energioita hajoamiskaavion energioihin. Pohdi syitä mahdollisiin poikkeamiin. (Esim. *C. M. Lederer, V. S. Shirley, Table of isotopes (7th ed.), John Wiley & Sons, 1978* tai *Lund/LNBL Nuclear Data Search, [http://nucleardata.nuclear.lu.se/nucleardata/toi\)](http://nucleardata.nuclear.lu.se/nucleardata/toi).*